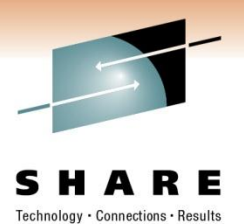

# **C: The "Dark Side" of System z?**

Brandon Tweed CA Technologies

*March 2, 2011: 9:30 AM-10:30 AM* Session 9021

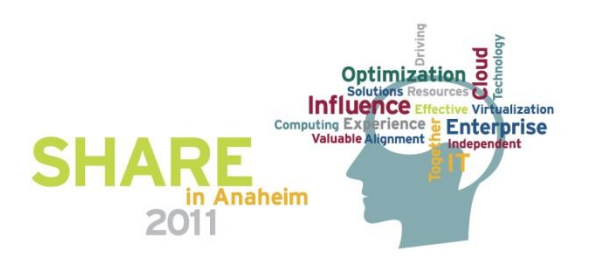

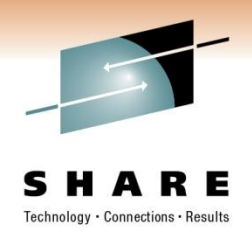

# **Target Audience**

- Seasoned developers wishing to find a starting point with UNIX and C on z/OS
- Those wanting to learn more about how to use z/OS UNIX to build programs written in C
- A crash course in compiling, linking, Makefiles, and C under the z/OS UNIX environment
- Seeking an answer to the question "How do I make my college hire productive right away?"

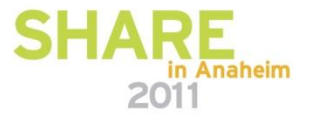

## **Using a Star Wars Analogy**

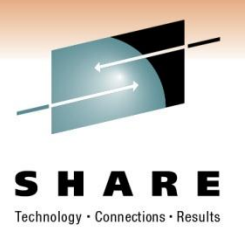

- Jedi The Good Guys (Obi Wan)
- Sith The Bad Guys (Darth Vader)
- Padawans Young Jedi = Young Mainframers
- The "Light Side"
- The "Dark Side"
- Just Black and White?

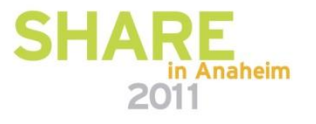

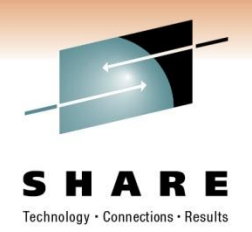

# **The "Light Side"**

- The classic approach toward mainframe software development
- Solving problems with *patience* and *applied wisdom*
- Take the time to solve a problem and consider ALL possible solutions to find the best one
- **THINK**, do the required research, build the solution
- Don't deploy the solution until all known scenarios are covered

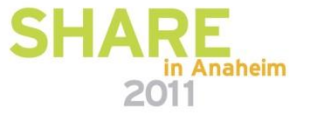

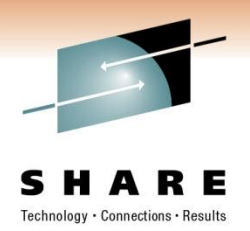

## **The "Dark Side"**

- Eager to take the quick and easy way out
- Run off and build something quickly, refactor it later (rewrite it)
- Get your arm cut off in the process
- Don't waste time/money considering all scenarios
- "Just get it to work" under the common scenarios
- Hasty and prone to failure
- "Agile Development" when done improperly

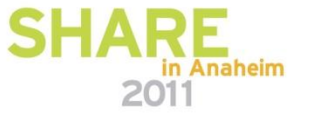

#### **Just Black and White?**

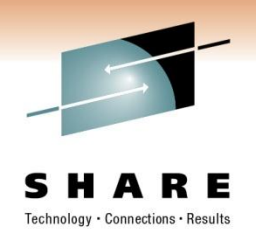

- From observation z/OS UNIX, C, and LE are avoided by experienced Mainframers
- These are merely tools (much like light sabers)
- They can be used for good or evil
- How can we use these tools for good?

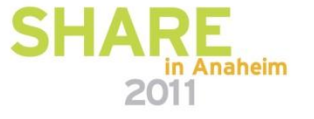

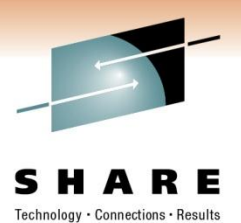

# **Consider "Young Mainframers"**

- These are "Padawans"
- Scripting languages (PHP, Python, bash, sh, etc.)
- Windows/Microsoft Tools and Languages
- UNIX Tools/Knowledge (man, bash, vi, pico)
- C, C++, Java, or .NET languages
- Distributed-style SCMs such as Subversion, CVS
- Make, ant, Maven for building code
- Maybe x86 assembler (not likely)
- Google everything!
- "What's a mainframe?"

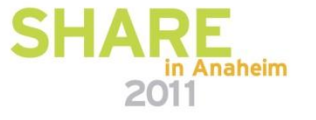

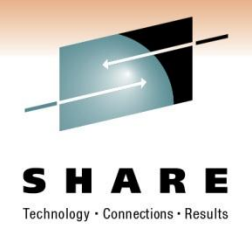

# **Knowledge of a "Jedi Knight"**

- **ISPF** for daily work
- PDS allocation/creation for source files
- The record-oriented structure of z/OS data sets
- Allocation attributes of source data sets, object decks, and load libraries
- JCL (Card types, PARM, symbolic, syntax)
- Job Management, Accessing JES Output (SDSF)
- Familiarity with how IBM writes and organizes doc, message formats, how to look up messages, etc.
- Much, much, much more...

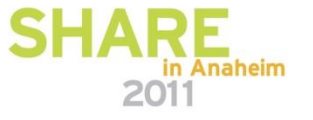

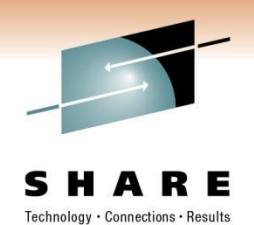

# **Overcoming the Learning Curve**

- Padawans have a LOT to learn before becoming Jedi Knights
- How can we make them useful without waiting for them to catch up?
- Give them the "Dark Sided" stuff to get started, allow them to learn other skills over time

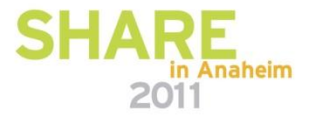

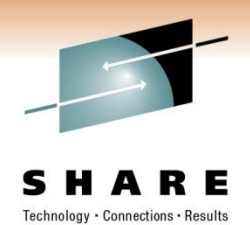

# **z/OS UNIX: Part of the Solution**

- Ability to work with familiar UNIX commands (the POSIXcompliant ones)
- Support for compiling and linking C (or C++)
- Other languages too, even HLASM!
- Built-in Make support
- Has most things that a distributed developer would need without learning a lot of the details

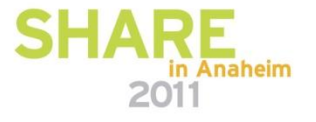

# Technology · Connections · Results

#### **Overview**

- Editing and creating source
- Example C program
- Compiling and Linking from USS
- Make Building the software
- C A Crash Course

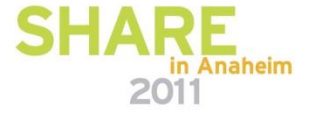

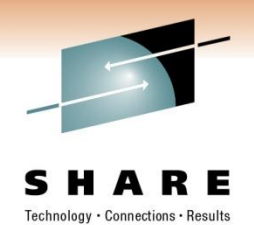

# **Editing and Creating Source**

Choices:

- 1. Use OMVS or ISHELL combined with oedit and obrowse
- 2. Use a telnet client to connect to z/OS UNIX and vi as your editor
- 3. Use an editor that allows FTPing back and forth

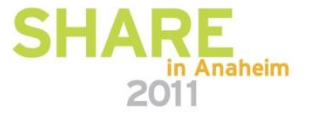

# **Option 1: Editing With ISPF**

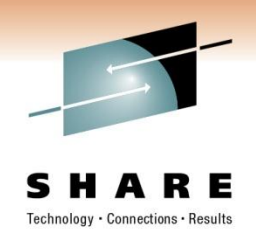

- OMVS A UNIX shell environment running underneath a 3270-style interface
- ISHELL ISPF-style way of interacting with UNIX
- Use oedit or obrowse from the OMVS shell to view or edit source
- This is easier for ISPF developers, not as intuitive for new developers.

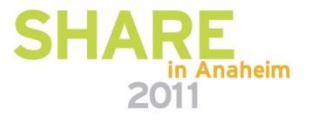

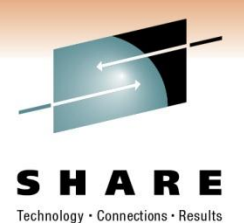

#### **Option 1: Screen Shot**

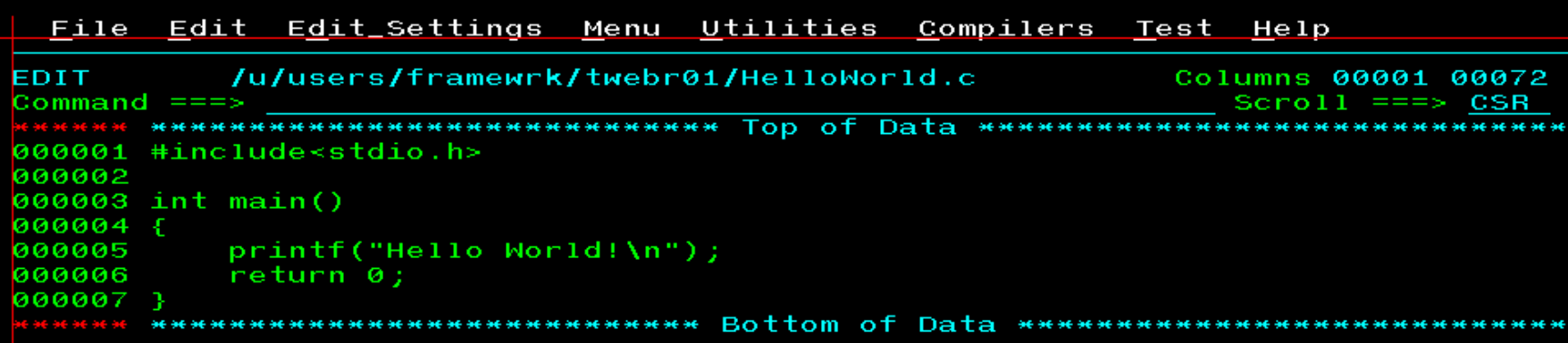

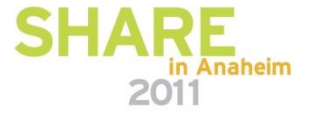

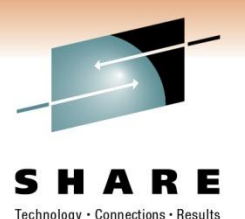

# **Option 2: Editing From A Telnet Client**

- By default vi comes with z/OS UNIX
	- Command-driven
	- Non-intuitive interface to those that prefer GUIs
	- Powerful for those that love the interface
- This highlights the needs for more diversity in the editors available for z/OS UNIX

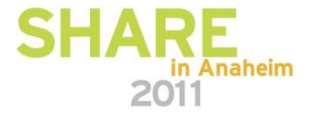

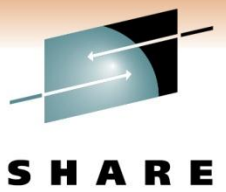

**Option 2: Screen Shot**

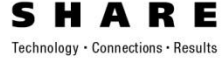

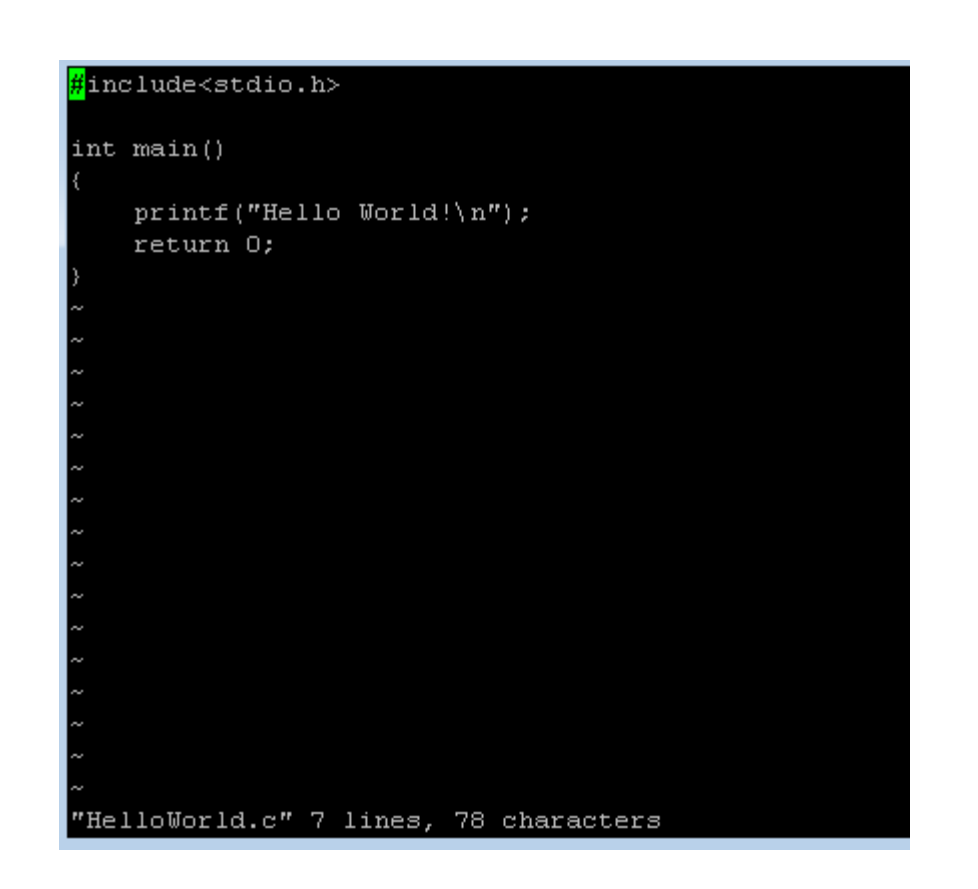

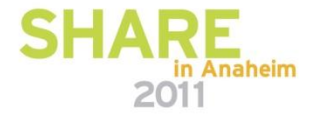

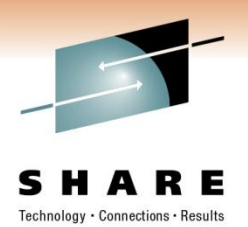

# **Option 3: Use An Editor with FTP**

- A number of Windows-based text editors have built-in FTP support for uploading/downloading source
- Examples:
	- UltraEdit
	- Notepad++
	- Crimson Editor
	- WinSCP
- Requires FTP to be running/available
- Option 4: Spend money on ISPF replacements

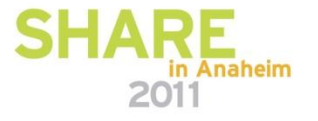

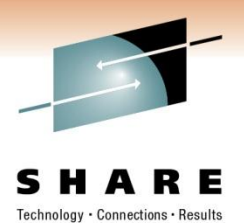

# **Example C Program, HelloWorld.c**

- Prints the message "Hello, World!"
- Message goes to console if running from z/OS UNIX
- Message goes to STDOUT DD if running under z/OS

```
#include<stdio.h> 
int main() 
{
   printf("Hello World!\n");
  return 0; 
}
```
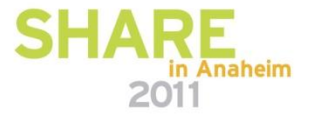

# **Compiling and Linking**

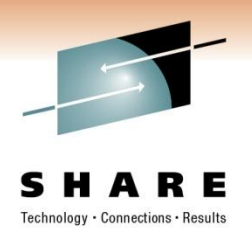

Frame our discussion with how to build HelloWorld

- 1. Explain the mechanics of compiling
- 2. Explain the mechanics of linking
- 3. Explain how Makefiles help accelerate this process

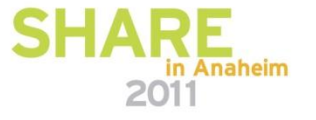

# **Compiling from z/OS UNIX**

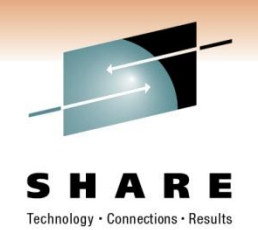

- Translate source from human-readable format to object code format
- Output is an object code file or an "object deck"
- There is no "wall" between z/OS and USS
- Two possible paths:
- 1. Source in z/OS library yields object deck
- 2. Source in zFS or HFS produces a ".o" in zFS or HFS

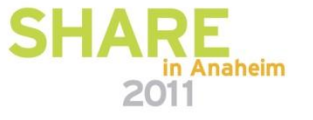

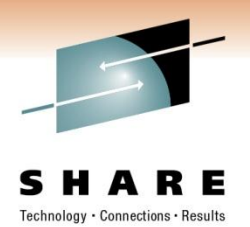

# **Compiling Source to a PDS or PDS/E**

- By default, compiler input matches the output
- Input from a PDS gives output to a PDS (or PDS/E)
- Compiler will assume that for libraries named *hlq.C* the output should go to *hlq.OBJ*
- The ".OBJ" library is created if one doesn't exist
- The input file needs to be encased in double quotes and preceded by slashes

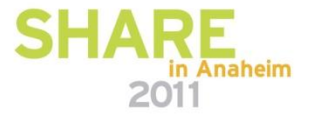

# **Compiling Source to a PDS or PDS/E (Continued)**

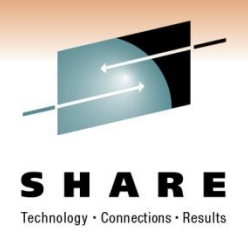

- Sequence numbers will cause problems for the compiler!
- Edit source with NUM OFF
- Example Source Member: TWEBR01.SOURCE.C(HELLO)
- Output Library (Implicit): TWEBR01.SOURCE.OBJ
- Example UNIX command:

c89 –c "//'TWEBR01.SOURCE.C(HELLO)'"

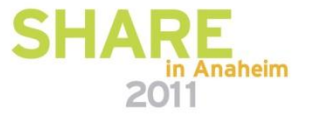

# **Compile to HFS or zFS**

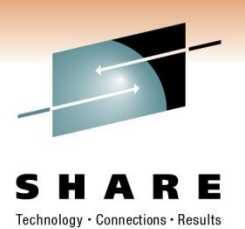

- Generally easier to manage
- Source is a ".c" file in the current directory
- Output is a ".o" file in the current directory
- Example:

c89 –c HelloWorld.c

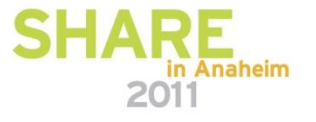

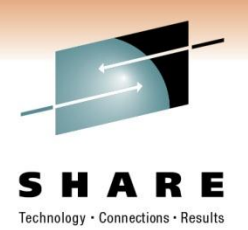

# **Linking - Overview**

- Input to the linker can come from
	- 1. ".o" File
	- 2. An object deck (in PDS or PDS/E)
- Output can go to:
	- 1. Executable file in zFS or HFS
	- 2. PDS or PDS/E
- This means there are a good number of possible combinations

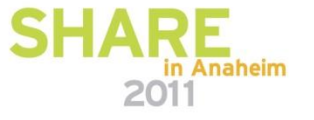

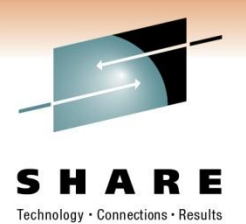

# **Linking – Input From An Object File**

- c89 needs the name of the input files
- It needs the name of the output files

Linking an object file to a PDS:

#### **c89 -o "//'TWEBR01.SOURCE.LIB(HELLO)'" HelloWorld.o**

Linking an object file to a UNIX executable:

#### **c89 -o HelloWorld HelloWorld.o**

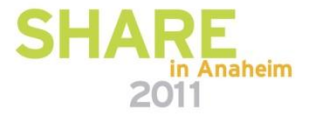

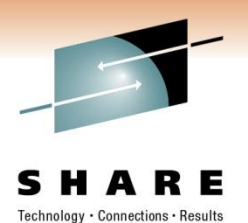

# **Linking – Input From An Object Deck**

- Object deck is stored in a PDS or PDS/E
- Want to link it to either a PDS or UNIX
- Linking an object deck to UNIX executable is uncommon

Object Deck to Load Module:

c89 -o "//'TWEBR01.SOURCE.LIB(HELLO)'" "//'TWEBR01.SOURCE.OBJ(HELLO)'"

Object Deck to UNIX executable: c89 –o HelloWorld "//'TWEBR01.SOURCE.OBJ(HELLO)'"

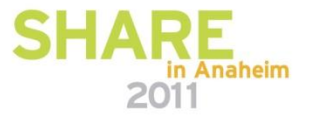

# **Useful Compile Options**

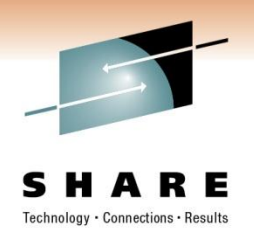

- Compile with "-g" to add debugging capability
- Get pseudo-assembler output with LIST option
- Use "-W" to provide additional linking or compiler options

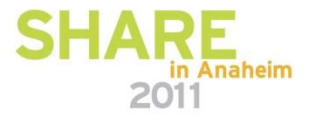

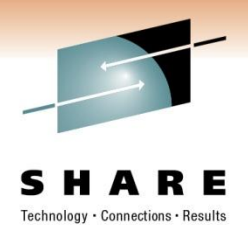

# **Using the LIST Compiler Option**

- Provides a "pseudo-assembly listing"
- The listing is basically a line-by-line translation of the C code into assembler code.
- Useful for dump reading when problems can't be solved by looking at a traceback

Example Usage:

c89 –Wc,"LIST(HelloWorld.lst)" HelloWorld.c

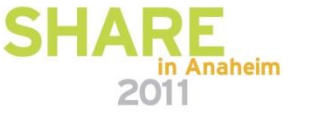

# **More Information On Compiling and Linking**

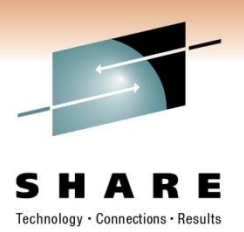

- z/OS XL C/C++ User's Guide
- See "Compiling and binding in the z/OS UNIX System Services environment"
- UNIX man command (the "man pages")
- man c89

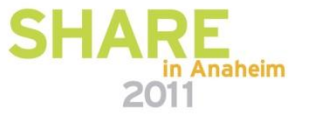

## **"Make it so!"**

- UNIX command "make"
- Typically used to build C, C++, or other source in a UNIX environment
- Students typically exposed to this in a CS degree
- Think of this as being analogous to a large JCL used to compile a program
- Only re-compiles or re-links if source has been modified (based on UNIX modification timestamp)

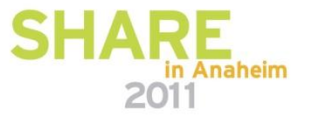

#### **Anatomy of a Makefile**

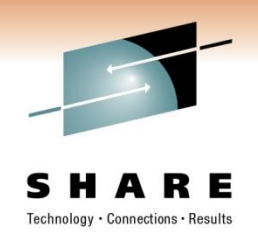

- A Makefile is a file that is provided as input to the "make" command
- By default "make" looks for a file named "Makefile" in the current directory if no input file name is provided to the command
- Makefiles are composed of **rules** and **macros**
- Rules define each thing that needs to be made and what that thing depends on
- Macros are like variables
- Comments start with a "#"

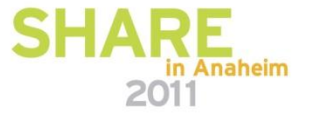

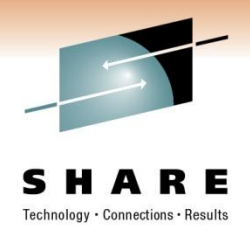

#### **Example Makefile**

```
# CC is a macro
CC = C89# The following is the rule for target HelloWorld
HelloWorld: HelloWorld.o
        $(CC) -o HelloWorld HelloWorld.o
# The following is the rule for target HelloWorld.o
HelloWorld.o: HelloWorld.c
        $(CC) -c HelloWorld.c
# The following is the rule for target HELLO
HELLO: HelloWorld.o
        $(CC) -o "//'TWEBR01.SOURCE.LIB(HELLO)'" HelloWorld.o
```
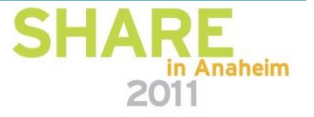

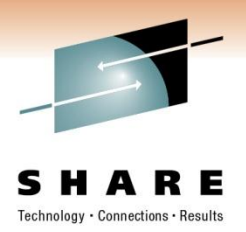

#### **Macros**

- General format: **MACRO\_NAME=value**
- In the Makefile use  $$$ (MACRO\_NAME) where you want the value substituted
- You probably noticed the CC=c89
- The symbol CC is a macro
- \$(CC) will be replaced with the value c89
- UNIX environment variables may also be referenced like macros

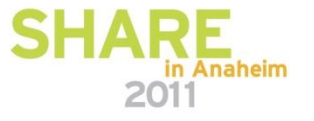

#### **Breakdown of a Rule**

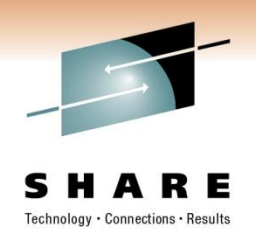

- A rule consists of a *target*, *prerequisite*, and a *recipe*
- The **target** represents the thing that will be built by this rule
- The **prerequisite** is the list of things that need to be built (or already exist) before the target can be built
- The **recipe** is one or more lines of UNIX commands that are used to create the target

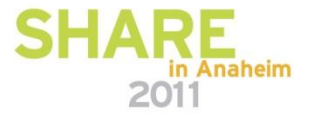

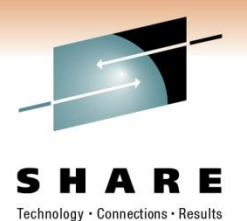

#### **Example of a Rule**

HelloWorld.o: HelloWorld.c \$(CC) -c HelloWorld.c

- Target is HelloWorld.o
- Prerequisite is HelloWorld.c
- The recipe is the command c89 (remember our macro?)

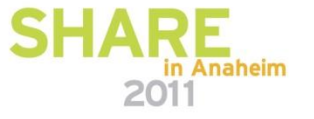

#### **More Details About Rules**

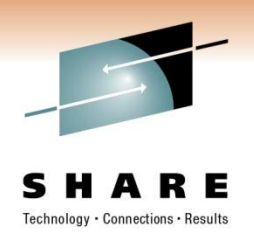

- The recipe can be more than one line
- Each line of the recipe MUST begin with a tab character, X'05'
- If using oedit,
	- 1. can use hex editing to add the tabs
	- 2. Use another character, do a CHANGE ALL
- The list of prerequisites can consist of many items

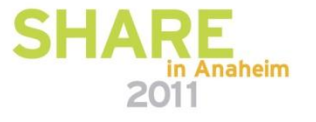

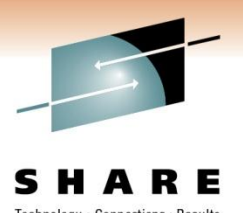

# **The Key: Rules Depend on Each Other**

- Based upon the rules, make has a lot of work to do
- To build a target for a specific rule:

for each prerequisite

if the prerequisite does not exist then

find the rule where prerequisite is a target

process that rule (Recurse)

if rule was not able to build target, quit

endif

end for

issue the recipe commands to build the target

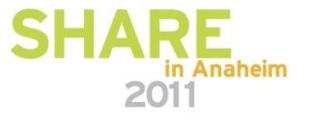

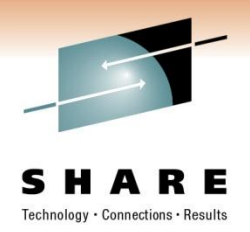

#### **Another Look!**

```
# CC is a macro
CC = C89# The following is the rule for target HelloWorld
HelloWorld: HelloWorld.o
        $(CC) -o HelloWorld HelloWorld.o
# The following is the rule for target HelloWorld.o
HelloWorld.o: HelloWorld.c
        $(CC) -c HelloWorld.c
# The following is the rule for target HELLO
HELLO: HelloWorld.o
        $(CC) -o "//'TWEBR01.SOURCE.LIB(HELLO)'" HelloWorld.o
```
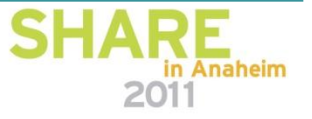

# **Tips for Building Makefiles**

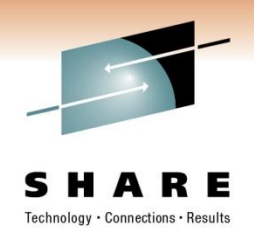

- Remember to keep your TAB characters at the beginning of your recipe lines
- Make sure your editor formats the Makefile with LF character at the end of the line
- Lines ending in CR/LF probably OK
- Lines ending in LF/CR will cause problems, particularly in recipes

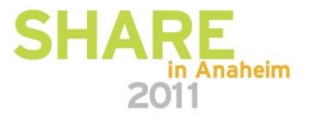

# Technology · Connections · Results

# **So Far…**

- Compiling
- Linking
- Makefiles
- Everything needed to build the source

What about the CODE!?

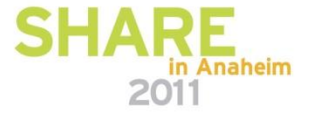

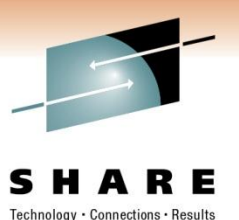

# **C: The Language**

- Overview
- Data Types
- Basic Program Structure
- Source Structure
- The pre-processor
- Troubleshooting

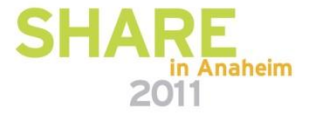

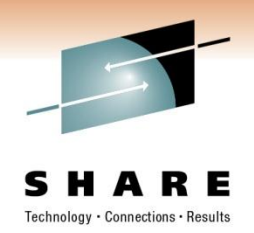

# **C – An Overview**

- Compiler-optimized, native code = fast performance (especially compared to Java)
- Includes an extensive run-time library
- Can be used to invoke HLASM code (a whole session in itself)
- Can be invoked by assembler using CEEPIPI (there's a session about CEEPIPI!)
- benefits of low-level code without the minutiae
- Simplicity!
- CS students typically know this coming out of school

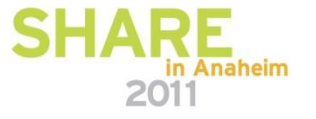

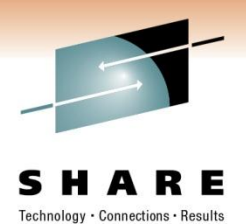

# **C – Data Types – Primitive Types**

- C is a "typed" language.
- Data falls into basic categories
- Sizes depend on machine architecture or AMODE
- int (long, short, unsigned) Integer data, can be signed or unsigned. Generally the size of the register for the AMODE.
- char (signed or unsigned) A byte of data.
- float, double Floating point or double-precision floating point.

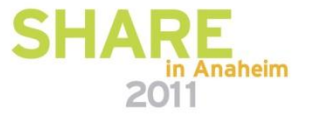

# **C – Data Types – Pointers**

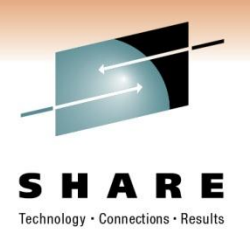

- Pointers referential data type
	- Think "pointer = Address". Yes, it's that simple.
	- Generally a pointer is the same size as the register for the AMODE. This makes sense if you think about it.

Examples:

int  $i = 5$ ; // set the integer i to the value 5

int  $*$  iptr = &i; // iptr is a pointer set to the address of i

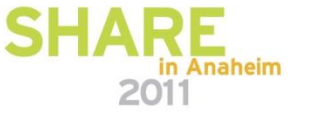

# **C - Data Types – Structures**

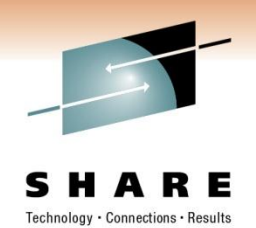

- Structures are conceptually the same as a control block
- They have fields (individual variables)
- Variables are laid down in memory in the order they are declared
- The following structure named "my struct" stores three integers, named "a", "b", and "c".

```
struct my_struct {
    int a, b, c;
}
```
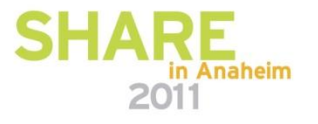

# **C – Data Types - Arrays**

- To define an identical set of items laid down contiguously in memory use an array: char buffer[256];
- This defines 256 characters laid down in memory. Each character can be referenced by providing an index.
- buffer[0] is the first byte. buffer[255] is the last.
- Not restricted to built-in data types. You can create arrays of statically-allocated structures.
- You can also dynamically allocate and construct your own arrays.

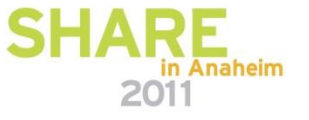

# **C – Data Types - Strings**

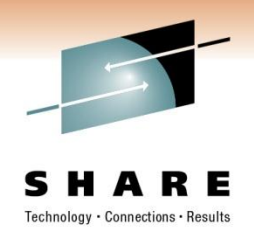

- A "string" in C is a sequence of characters in memory terminated by a NULL byte (value X'0').
- Different from z/OS common practice (uses lengths)
- Declare an array of characters
- Always allocate an extra byte for the NULL

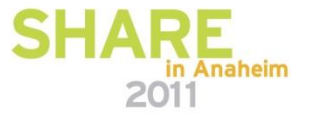

## **Basic Program Structure**

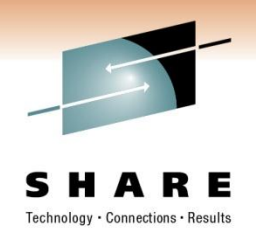

- A "vanilla" C program has a primary entry point called "main"
- main returns an integer value (the return code of the program)
- main contains all of the C statements between curly braces
- the "parameter" list passed to main is found between the parentheses

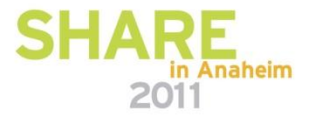

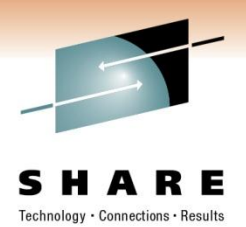

# **Example**

int main() { int i;  $i = 0;$ return i; }

- Declares an integer variable, i
- Sets that variable to 0
- returns to the caller
- End result is RC=0

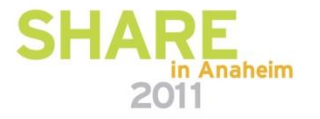

#### **What About Other Routines?**

- The C terminology for a "routine" is "function"
- Functions have a similar format to main
- They can return a value, accept a parameter list, and perform processing
- main usually invokes other routines.

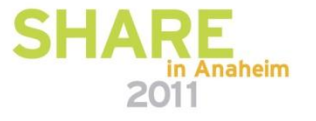

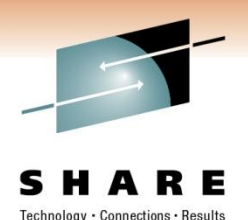

## **Program Structure - Another Example**

int increment(int i); /\* This declares the name of the function to the compiler \*/

```
int main() 
{
    int i = 0;
    i = increment(i); /* Main calls the function \dot{z}/
    return i;
}
```

```
int increment(int i) {
   return i+1; /* The function increments the value and returns it */
}
```
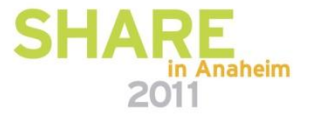

### **Structure**

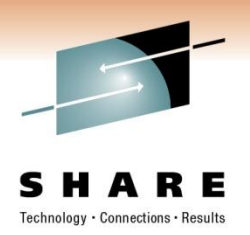

- The example will give an RC=1
- A function can invoke itself for recursion
- External code such as HLASM or other types of modules can be invoked using syntax outlined by LE manuals
- Some programs don't have a main, typically DLLs.
- DLLs package re-entrant functions that are reusable

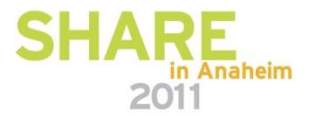

### **Source Structure**

- C is conventionally broken into two parts:
	- 1) source that defines the actual function implementation (".c" files)
	- 2) source that defines variables, functions, and symbols that can be "re-used" (".h" or "header" files)
- The "#include" directive can be used to pull a header file "into" the current source file. Similar to the COPY verb.
- C compiler translates the code using a number of passes.
- The "preprocessor" is the pass that handles includes and other directives

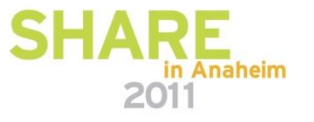

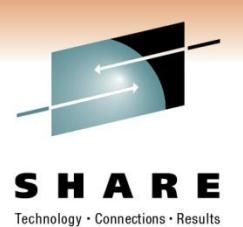

# **Run-time Library**

- Dynamic memory allocation
- Codepage translation
- I/O to UNIX files or data sets
- Security routines
- Sockets API
- Threading
- string manipulation

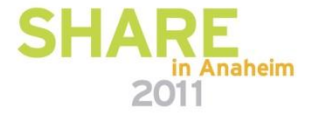

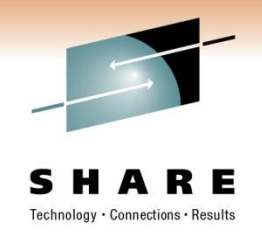

# **Debugging/Troubleshooting**

Common Exceptions:

- S0C1 Operation Exception
	- Happens when you try to execute code in an area with invalid instructions
	- Usually means a pointer to a function was dereferenced that had an invalid value or pointed somewhere it shouldn't
- S0C4 Protection Exception
	- Tried to reference storage that was protected
	- 90% of the time, you dereferenced a NULL or uninitialized pointer (you referred to address 0!)

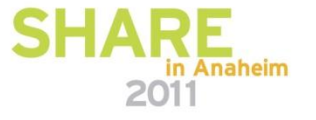

#### **Traceback**

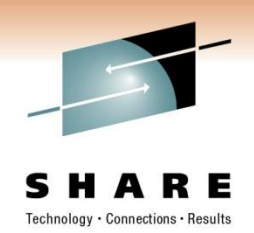

- Found inside the dump produced by LE typically when an "unhandled condition" happens
- If running in batch, include CEEDUMP DD in the job
- If running in UNIX, output will go to a CEEDUMP.<sup>\*</sup> file in current directory
- Gives you an idea of what the function call stack was and usually the name of the function where the exception happened

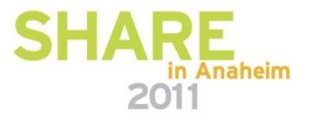

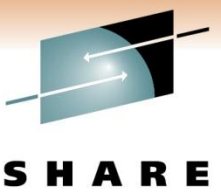

**Traceback Example**

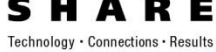

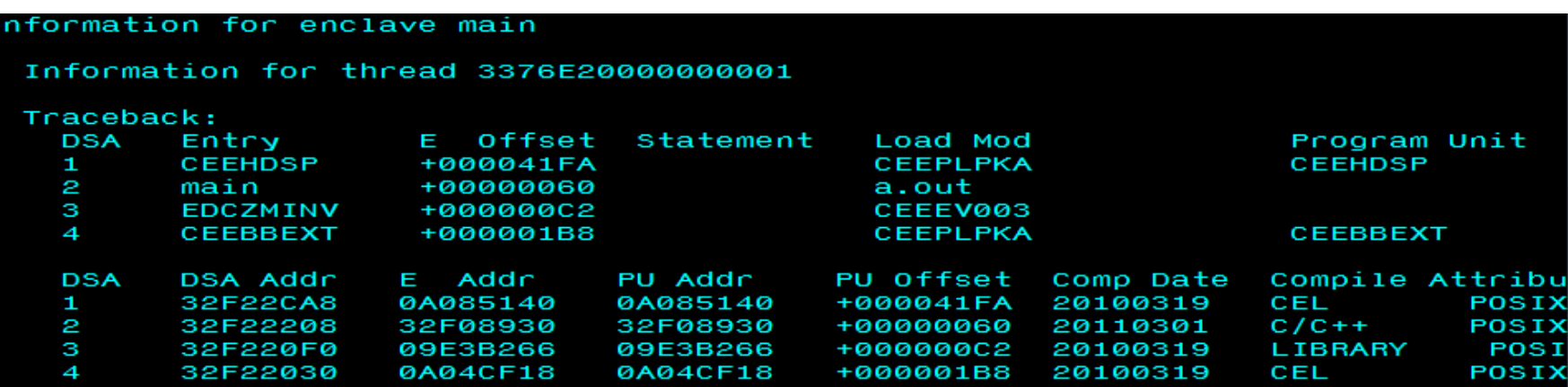

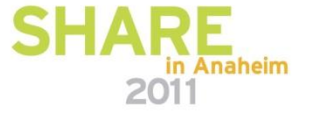

# **In Summary**

- Compiling and Linking Intuitive when done from UNIX for a Padawan
- make Defer the need to teach details of JCL, automate construction
- C A powerful starting language with simple syntax, an extensive run-time library, and low-level capabilities

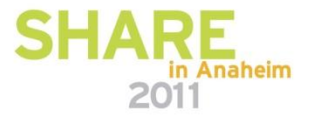

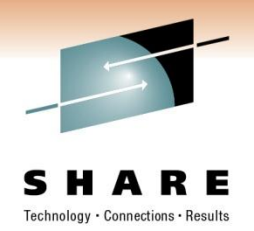

# **Closing Thoughts**

- z/OS UNIX and C are tools, capable of being used for good or evil
- System z, like any platform has both "accidental complexity" and "essential complexity" (Using Fred Brooks terminology)
- Starting learners with UNIX helps address the "accidental complexity" issue
- Use UNIX and C as a starting point for teaching the ways of the Jedi and the "Light Side" of the Force
- C and UNIX are only the "Dark Side" when used for evil

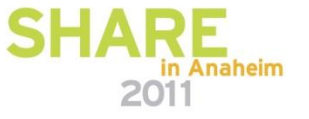

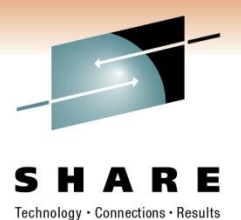

## **"May the Schwartz Be With You!"**

• Questions? Answers?

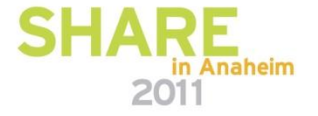